## Passwortschutz: Sicherheitsaspekte

### Ihr-Feind:-Der-"Hacker"-

**Hacker'hat'im'technischen'Bereich'mehrere'** Bedeutungen. Das Wort wird alltagssprachlich gebraucht, um jemand zu bezeichnen, der über ein Netzwerk in **Computersysteme eindringt und zugleich Teil einer entsprechenden Subkultur ist.** 

**(Wikipedia,'"Hacker")**

### **StGB'§202a'–'"Ausspähen'von'Daten"'**

(1) Wer unbefugt sich oder einem anderen Zugang zu Daten, die nicht für ihn bestimmt und die gegen unberechtigten Zugang besonders gesichert sind, unter Überwindung der-Zugangssicherung-verschafft,-**wird'mit' Freiheitsstrafe'bis'zu'drei'Jahren'oder'mit'** Geldstrafe bestraft.

### Das Passwort

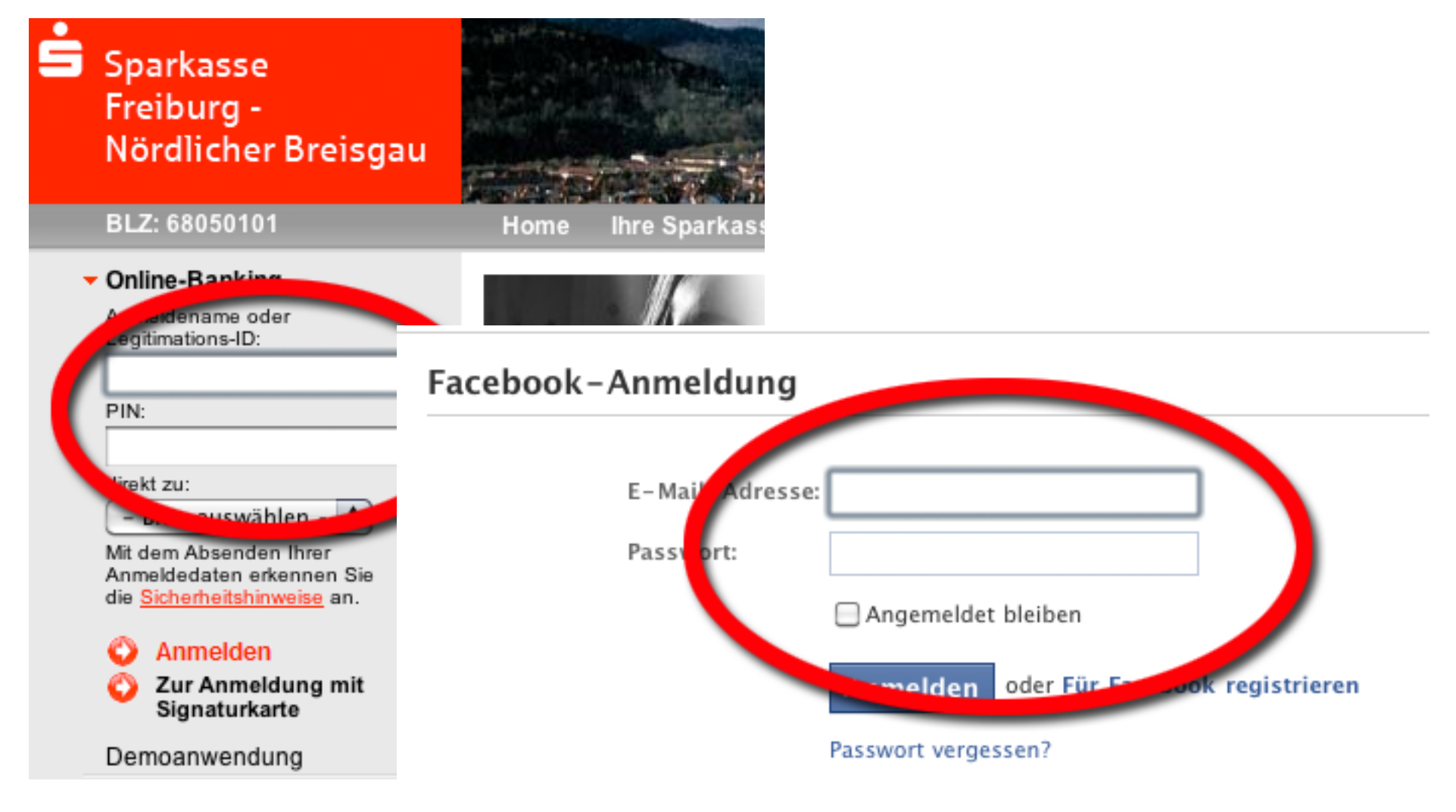

utsch English (US) Español Português (Brasil) Français (France) Italiano العربية हिन्दी मंग्

### Passwortsicherheit 1

Was jemand über mich wissen kann, der sich Zugang zu meinem Account verschaffen **will:'**

- mein-Name: Maximilian-Mustermann
- $-$  geboren: 01.01.1977
- Mailadresse: funnybunny@beispiel.de
- meine Frau: Sabine, geb. 02.02.1977
- mein-Hamster: Breschnew

Erstellen Sie eine Liste mit 10 Passwörtern, die ich haben könnte.

## (mögliche)-Lösungen-

- breschnew
- fußball
- schmitt
- $-02.02.1977$
- $-01.01.1977$
- $-01011977$
- sabine
- Maximilian
- scfreiburg
- violett
- goetheschule

## Beliebteste Passwörter (BRD, McAfee-Umfrage)

- breschnew
- fußball
- schmitt
- $-02.02.1977$
- $-01.01.1977$
- $-01011977$
- sabine
- Maximilian
- scfreiburg
- violett
- goetheschule

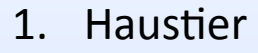

- 2. Hobby
- 3. Geburtsname-der-Mutter-
- 4. Geburtsdatum aus Familie
- 5. eigenes Geburtsdatum
- 6. Name-aus-der-Familie-
- 7. eigener Name
- 8. Lieblingsfußballmannschaft
- 9. Lieblingsfarbe
- 10. Grundschule-

## Beliebteste Passwörter (international, Metastudien)

- $-123456$
- password
- $-12345$
- $-1234$
- $-123$
- $-123456789$
- $-123456$
- qwerty
- $-12345678$

Quelle: z.B. http://techblog.avira.com/2009/09/15/proper-passwords/en/ Ähnlich: http://www.whatsmypass.com/the-top-500-worst-passwords-of-all-time

## **Tipp 1**

- unkonventionelle Passwörter wählen
- keine Namen, Haustiere usw.

schlecht: sabine ; hamburg besser: dienettesabine; meineheimat

### Passwortsicherheit 2

Sie haben bei einer Fundsachenversteigerung für 3 Euro einen Koffer unbekannten Inhalts ersteigert. Er ist mit einem Zahlenschloss gesichert (siehe Bild).

Wie lange brauchen Sie, um das Schloss zu knacken? **(Anzahl'der'Möglichkeiten?)**

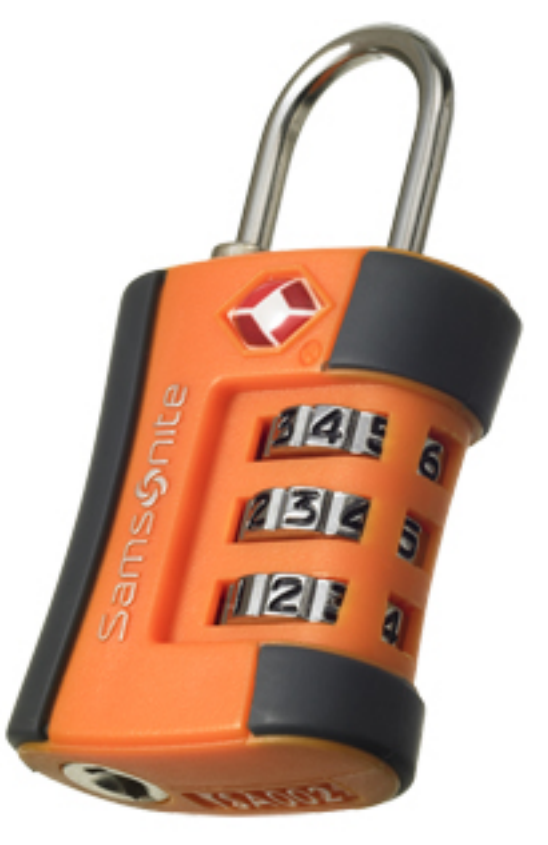

### Passwortsicherheit 2

Je mehr kombinatorische Möglichkeiten existieren, desto geringer die Wahrscheinlichkeit, dass das Passwort durch Raten herausgefunden wird!

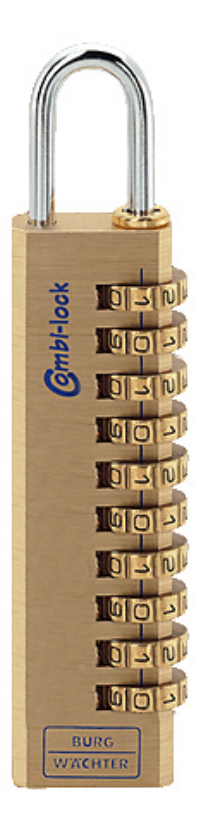

## Analysemethode: Brute-Force-Methode

#### **='Durchprobieren'aller'möglichen'Fälle'**

d.h.: aller möglichen Kombinationen aus Kleinbuchstaben, Großbuchstaben, Zahlen, Sonderzeichen (sofern vom Programm-bei-der-Passwortvergabe-erlaubt)

Methode, nach der viele "Passwort-Cracker"-Programme arbeiten-

## Analysemethode: Brute-Force-Methode

"Laut der aktuellen Übersicht von Rechnergeschwindigkeiten ... steht fest, dass der derzeit (10.12.2009) schnellste Einzel-PC mit der speziellen Software ca. 805.640.000 (in Worten: 805 Millionen) Schlüssel in der Sekunde generieren kann."

#### Kombinationsmöglichkeiten berechnen:

Kombinationen = Zeichenanzahl Passwortlänge

Fall 1: Nur Kleinbuchstaben, 7 Zeichen: 26<sup>7</sup> 8 Mrd. Möglichkeiten $=$  10 Sekunden (maximal)

Fall 2: Nur Kleinbuchstaben, 8 Zeichen 208 Mrd. Möglichkeiten =  $4$  Minuten (maximal)

Quelle: http://www.1pw.de/brute-force.html

## Analysemethode: Brute-Force-Methode

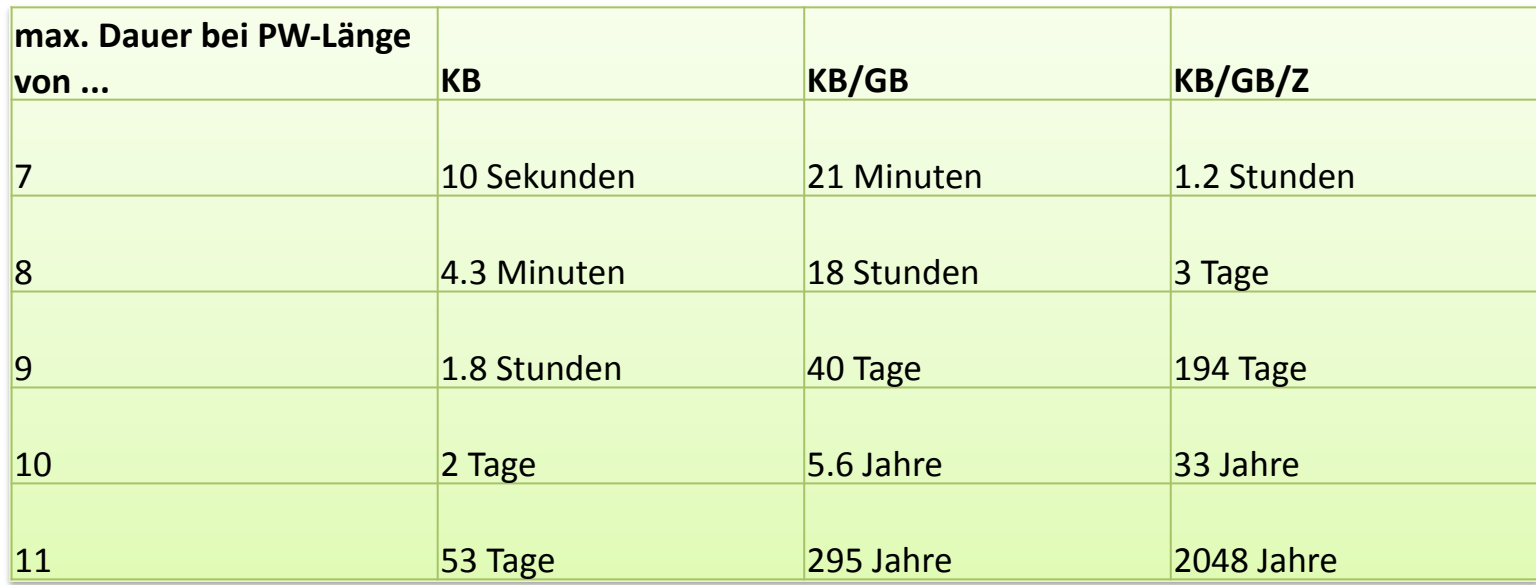

*KB#=#nur#Kleinbuchstaben#=#26#Zeichen# KB/GB = Klein- und Großbuchstaben = 52 Zeichen KB/GB/Z = Klein-/Großbuchstaben, Zahlen = 62 Zeichen* 

Quelle: http://www.1pw.de/brute-force.html

## **Tipp 2**

- Groß-/Kleinbuchstaben mischen
- Zahlen/Sonderzeichen einfügen
- länger = besser

schlecht: hansi besser: me1N hansi

## Analysemethode: Verwendung eines "Dictionaries" (Wörterbuchangriff)-

**='Verwendung'eines'Wörterbuchs'(sog.'"Passwortlisten")'**

#### **Vorgehen'der'Hacker'**

- 1) Organisieren einer guten Passwortliste (umfangreich, vollständig; Dublettenaussortieren; gewünschte Zielsprache) – teilw. >500MB!
- 2) Liste an Passwort-Vorgaben anpassen (z.B.: keine Sonderzeichen; Mindestlänge; enthält Großbuchstaben usw.)
- 3) Einsatz eines Security-Tools (z.B. THC Hydra), um Scan auf schwaches Passwort durchzuführen (automatisierte Login-Versuche durch-Abarbeiten der Liste, verschiedene-Protokolle-(ftp,-http,-https,-ssh-usw.)

#### Bei angenommenen 50.000 aktiven Wörtern einer Sprache ist die Verwendung einzelner Wörter sehr unsicher!

#### Beispiel:

#### Hydra-Scan auf einem lokalen SSH2-Server

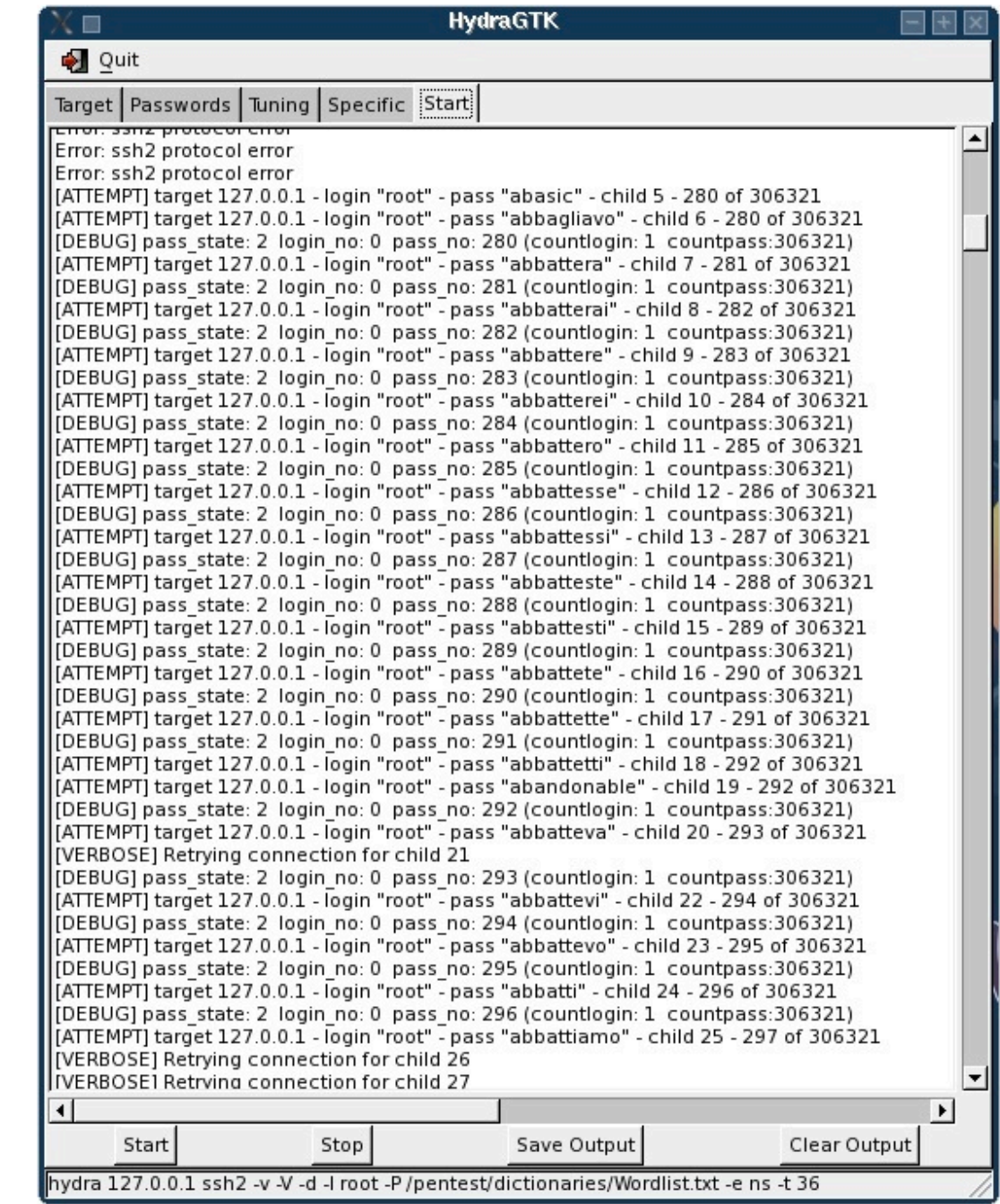

## **Tipp'3'**

- Passwort sollte nicht in einem Wörterbuch zu finden sein

schlecht: raumschiff; apfelsine besser: raumschiff77; apfelsineR

## **SQL-Injection**

### Passworteingabe

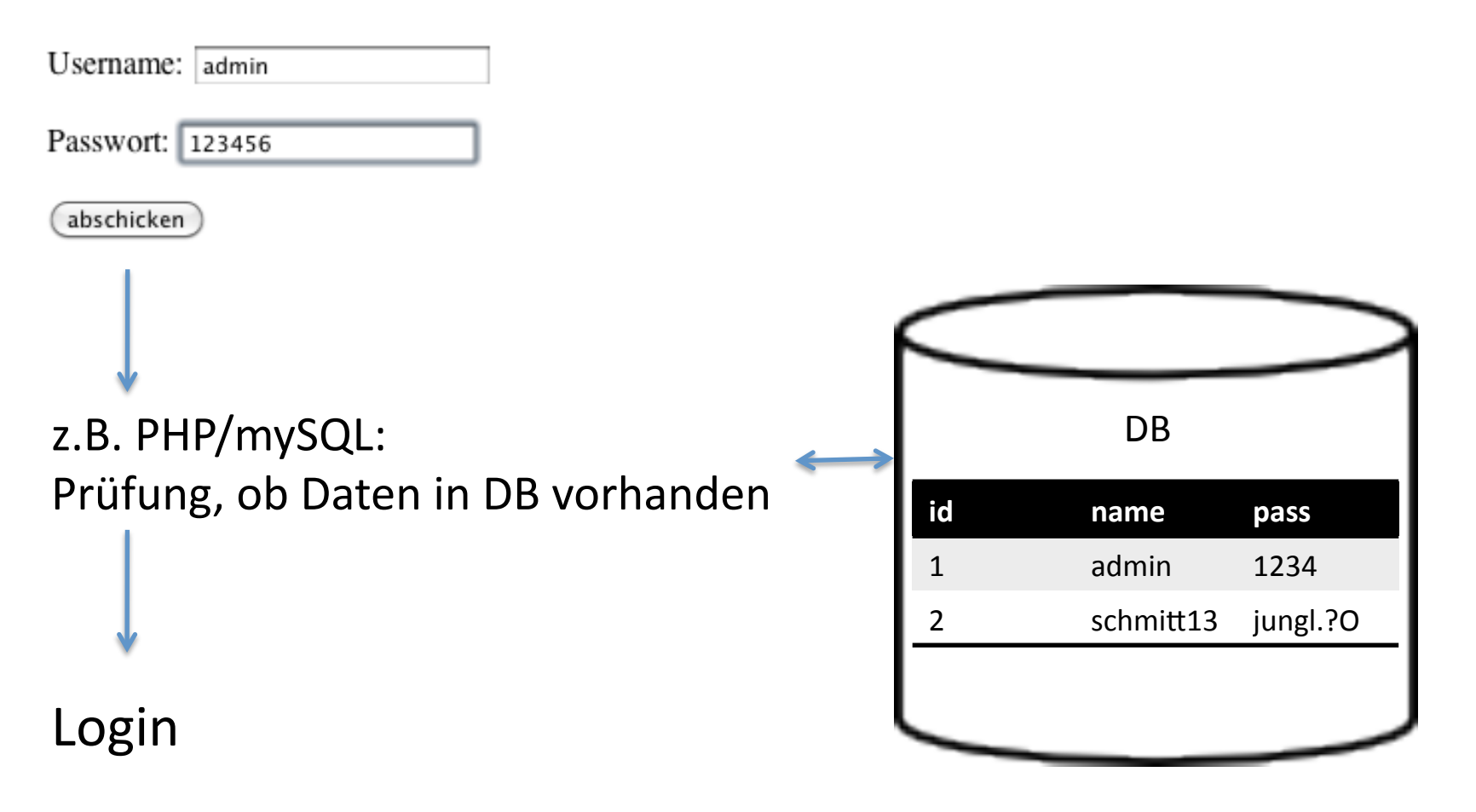

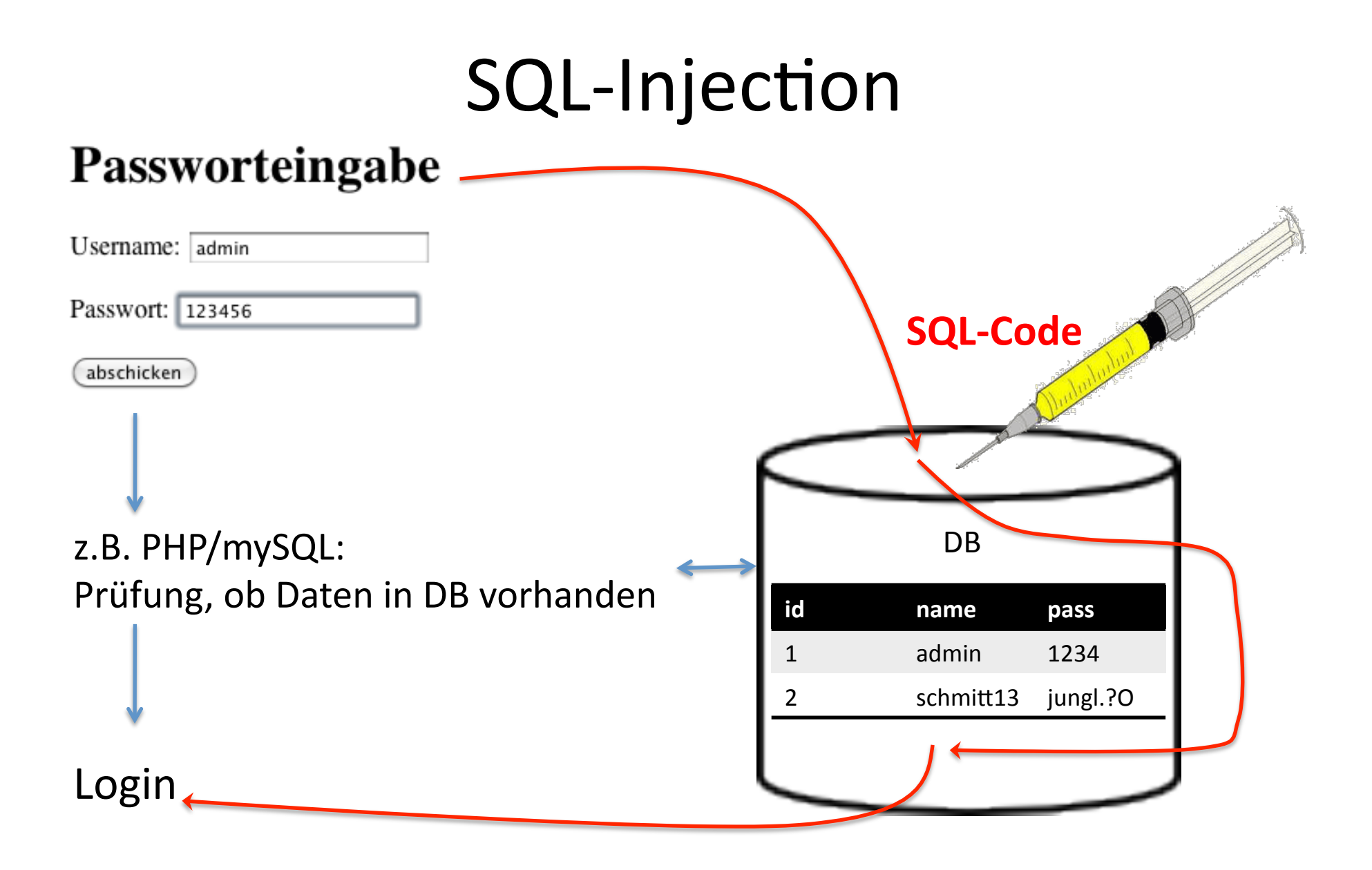

# SQL-Injection-Übung: Vorarbeiten

- 1. Ändern Sie in der Server-Konfigurationsdatei php.ini: magic\_quotes\_gpc = Off (Server anschließend neu starten), sofern Magic Quotes nicht schon auf "off" stehen.
- 2. Kopieren Sie das Verzeichnis injection-user-anzeigen in Ihr Server-Verzeichnis (c:/ wamp/www)
- 3. Öffnen Sie die Datei db\_connect.inc.php und passen Sie die Daten für die DB-Verbindung an.

*Dateien im Verzeichnis: injection-user-anzeigen* 

Die Datei index.php enthält ein Formular zur Abfrage von Name/PW, die Daten-werden-per-GET<sup>1</sup> an-ergebnis.php-übergeben. Überprüfen Siedie-Lauffähigkeit: Rufen-Sie index.php-über-den-Localhost-auf-undschicken-Sie-das-Formular-ab.

> $g$ emacht, dass Sie in der URL alles schön sehen können. $\kappa_{\text{zentrale.de}}$ <sup>1</sup>Sensible Daten niemals mit GET übergeben. Wird hier nur

Dateien im Verzeichnis: injection-user-anzeigen

Über das Formular können Sie sich Ihre Profildaten anzeigen lassen. Sie haben den Account mit Name: a und Passwort: a. Ihre Profildaten werden in Form einer Tabelle ausgegeben. Code (gekürzt):

\$abfrage = "SELECT \* FROM user WHERE name="" . \$username . """;

```
$ergebnis
             = mysql_query($abfrage);
              = mysql num rows($ergebnis);
Sanzahl
echo "<table border='1'><tr><td>Nummer</td><td>Name</td><td>Passwort</td></
   tr>";
    while ($datensatz = mysql fetch array($ergebnis))
    \{Finden Sie die Stelle, wo schadhafter
          echo "<tr>":
         for (Sa=0;Sa<3;Sa++)SQL-Code eingeschleust werden kann.
              echo "<td>$datensatz[$a]</td>";
                                               Lassen Sie alle Userdaten ausgeben.
    echo "</tr>\n";
                                                                                www.informatikzentrale.de
    echo "</table>";
```
Geben Sie

#### $'$  or  $'1=1'$ --

in das Feld Username ein. Warum werden auf einmal sämtliche vorhandenen Datensätze angezeigt?

Ergebnis:

#### SELECT \* FROM user WHERE name=" or '1=1'--

(statt: SELECT \* FROM user WHERE name='user123')

 $\rightarrow$  gibt alle Datensätze aus statt nur einen, da 1 immer gleich 1!